## Updating Adobe Acrobat Settings in Firefox

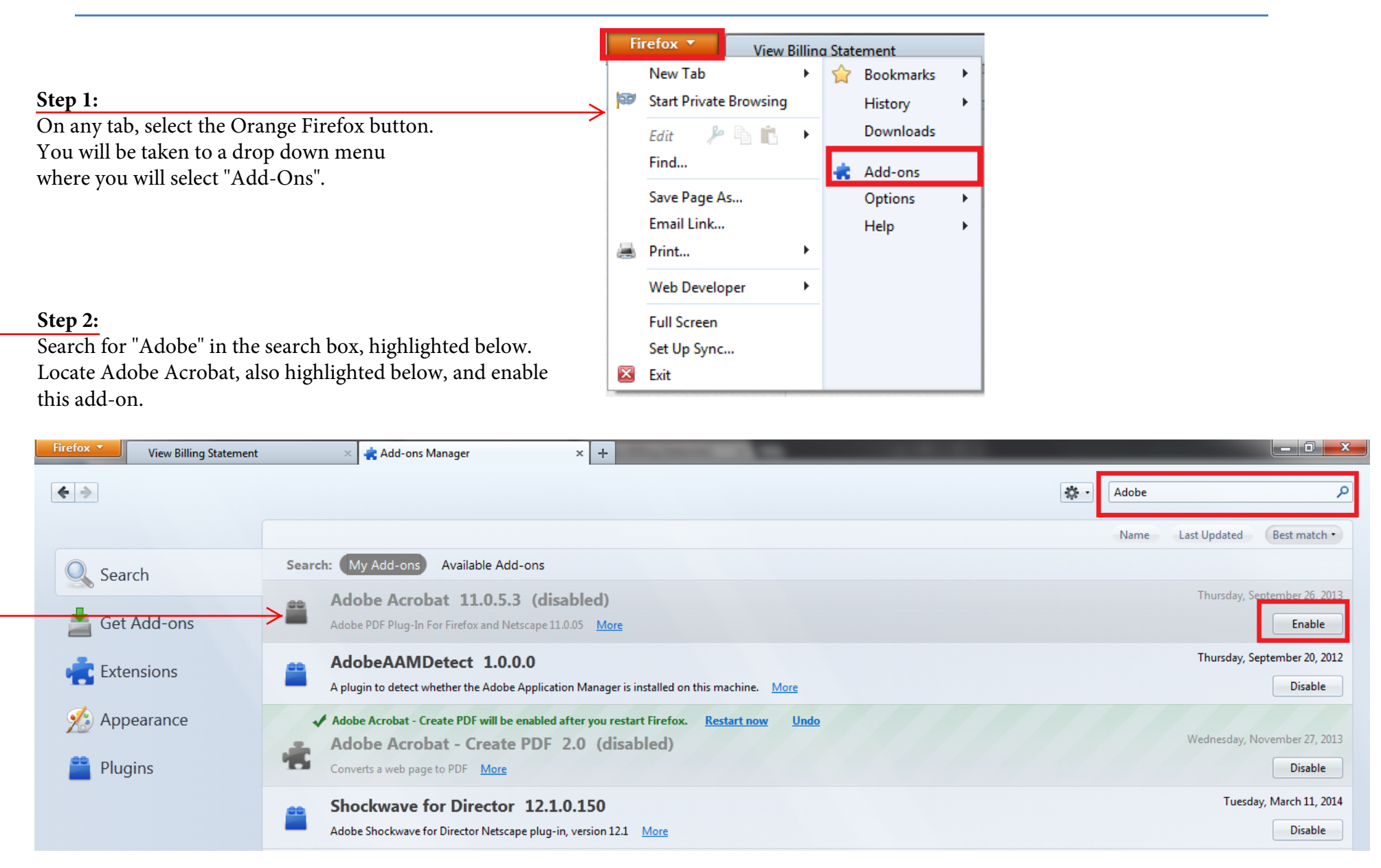